## A Brief Guide On How To Use The Broadcast Delay

1. Locate the Eventide Broadcast Delay. If you're sitting at the board, it will be to your right.

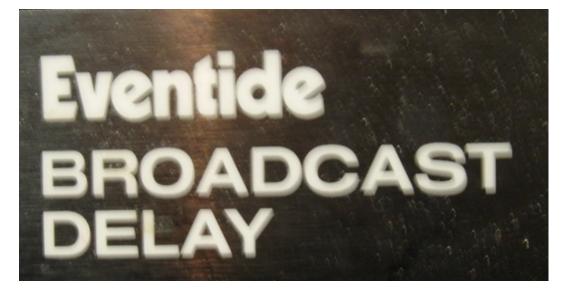

2. It should look like this, but not as blurry. Note that the greenish light to the right is on. That means the delay is on and you are safe.

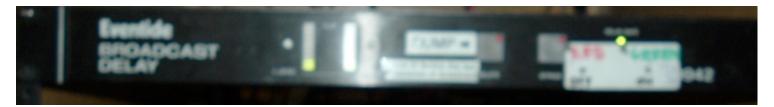

3. A closer look at that green light shows you that it is below the words "Delay Safe"

Notice the "Bypass" button on the left. If the red light above that is on, the delay is off and you are not safe.

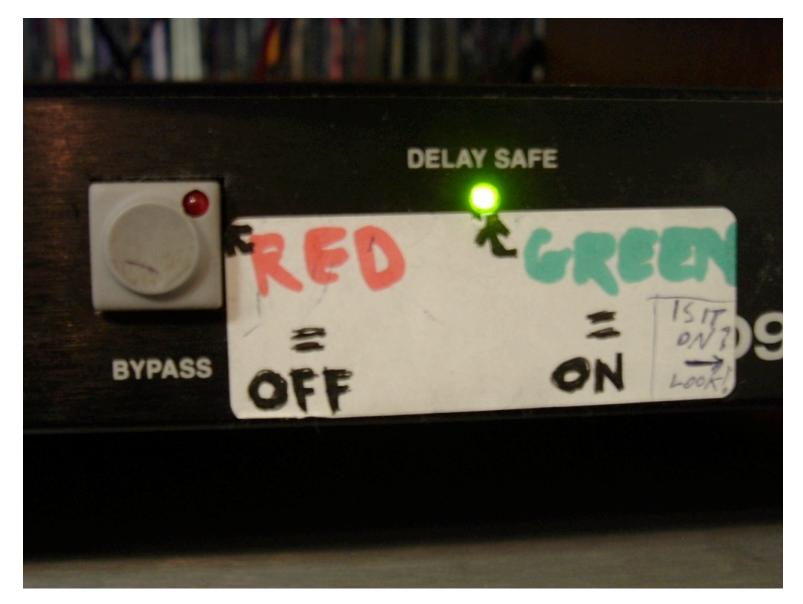

4. If the red light over "Bypass" is on, press the "Bypass" button to activate the delay.

(If neither light is on, you should make sure the power switch is on. You can see it on the right.)

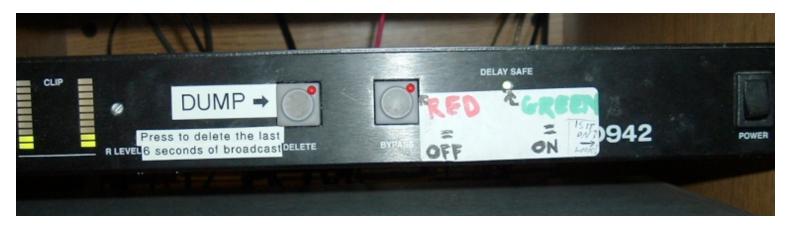

5. Now that you are delay safe, you can safely delete 6 seconds of your broadcast. To do this, you press the "Dump" (or "Delete") button.

As you can see above, the dump button is to the left of the bypass button.

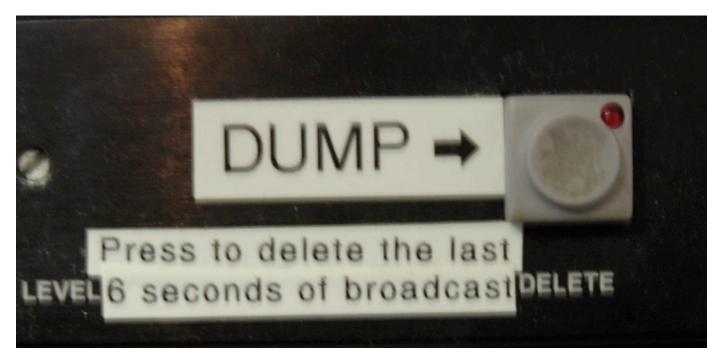

There is another dump botton conveniently located right on the sound board.

As you can see it is to the right of the headphone and studio monitor volume knobs.

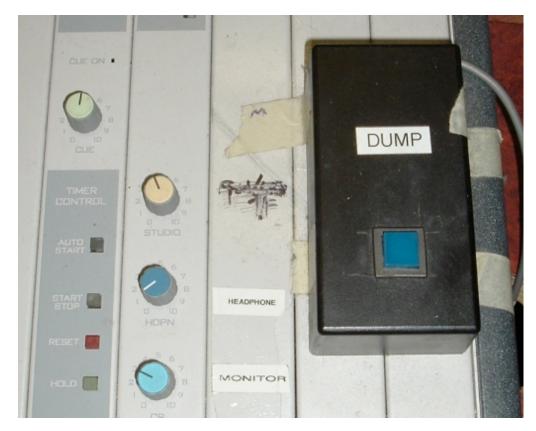

6. Remember, you have 6 seconds after the time of the slip up to hit the dump button!

If you don't hit it in time, you are just as responsible for the slip up as you would have been if you had not hit it at all!

7. After you hit the dump button, it will take a few seconds for you to be safe again. You'll know you are safe when the green light comes back on.

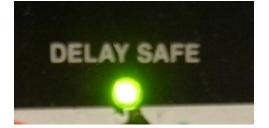